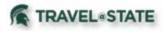

## Motor Pool – In Requests

Michigan State University employees and student drivers must complete a Request in Concur to use a Motor Pool vehicle. Please be aware that after creating the Motor Pool Request you still must **Reserve your Motor Pool vehicle**.

You will start at the <u>Concur Homepage</u>, hover over "Quick Start" button **New+** and click on **Start a Request**. Fill in the necessary information and required fields indicated with a (\*) for your travel **Request** and click **Create Request**.

| SAP Concur C Requests Travel                                                                                                    | Expense Approvals                                                            | Reporting -                                             | App Center                         |                                                    |                                    |                              | Help +<br>Profile +           |
|----------------------------------------------------------------------------------------------------|------------------------------------------------------------------------------|---------------------------------------------------------|------------------------------------|----------------------------------------------------|------------------------------------|------------------------------|-------------------------------|
| MICHIGAN STATE                                                                                                    |                                                                              | +<br>New                                                | <b>00</b><br>Required<br>Approvals | 05<br>Authorization<br>Requests                    | <b>00</b><br>Available<br>Expenses | <b>OD</b><br>Open<br>Reports | <b>DO</b><br>Cash<br>Advances |
| TRIP SEARCH                                                                                                    | COMPANY NOT                                                                  | Start a Request<br>Start a Roport<br>Enter New Reserved | J.                                 |                                                    |                                    |                              |                               |
| *8 🛱 🛱                                                                                                    | Institutional Data Polic<br>Users should not enter<br>information anywhere i | Upload Receipts                                         | ld that is n                       |                                                    |                                    |                              |                               |
| authorization follows pre-pandemic processes. Employees,<br>students. and approved guests seeking to engage in MSU-<br>sponsored international travel must submit a waiver request<br>at least 3 weeks prior to departure. For additional<br>information, please review the International Travel Waiver<br>Form and MAU Approval Form.<br>Mixed Flight/Train Search | process u                                                                    | IC TRAVEL AUTH<br>sed pre-pandemic                      | ORIZATIONS: MS                     | ICY.<br>SU's sponsored dome<br>S: Emplovee. studer |                                    | 1 - C                        |                               |
| Round Trip One Way Multi City From  C Departure city, airport or train station                                                                                                    | 00 Required                                                                  | i Approvals →                                           | 00                                 | Available Expen                                    | ises→                              | Open R                       | teports ->                    |
| Find an airport   Select multiple airports To  Find an airport   Select multiple airports To  Find an airport of train station                                                                                                    | Great! You currently ha                                                      | ve no approvals.                                        | You current<br>expenses.           | tly have no available                              | Yo                                 | u currently have no          | open reports.                 |
| Find an airport   Select multiple airports Search                                                                                                    | C C                                                                          |                                                         |                                    |                                                    |                                    |                              |                               |
| Show More                                                                                                    |                                                                              |                                                         |                                    |                                                    |                                    |                              |                               |

| Request Policy * 🚱<br>Profiled Traveler Policy | ~          |                             |   |                                           |     |
|------------------------------------------------|------------|-----------------------------|---|-------------------------------------------|-----|
|                                                |            |                             |   |                                           |     |
| Request/Trip Name * 🚱                          |            | Request/Trip Start Date *   |   | Request/Trip End Date *                   |     |
| Motor Pool - Request                           |            | 09/05/2022                  |   | 09/09/2022                                |     |
| Request/Trip Purpose *                         |            | Secondary Trip Purpose      |   | Trip Description * 🕢                      |     |
| Administrative                                 | ~          | Team                        | ~ | Motor Pool - Request                      |     |
| Destination City *                             |            | Destination Country *       |   | Does this trip include personal travel? * | 6   |
| US V Traverse City, Michigan                   |            | UNITED STATES (US)          | ~ | No                                        | ~   |
|                                                |            |                             |   |                                           |     |
| Traveler Type *                                |            | Trip Type *                 |   | Travel Funding Source * 🕢                 |     |
| Staff                                          | <b>~</b> ] | Out of State (CONUS/OCONUS) | ~ | MSU Grants and Research                   | ~ ] |
| Account                                        | 0          | Subaccount                  | 8 | SubObject                                 |     |
| ▼ ~ (XT022906) UNIVERSITY TRAVEL PROGRAM       |            | 🝸 🐱 Search by Code          |   | Y - Search by Code                        |     |
| Project                                        |            | Org Ref ID 🚱                |   |                                           |     |
| ▼ - Search by Code                             |            |                             |   |                                           |     |
|                                                |            |                             |   |                                           |     |
| Total Approved Amount                          |            |                             |   |                                           |     |
|                                                |            |                             |   |                                           |     |
| Comments To/From Approvers/Processors          |            |                             |   |                                           |     |

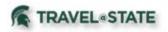

Within the **Request**, go to **Expected Expenses** and click the **Add** button. Select expense type **Motor Pool** that is found under **O2. Transportation**.

|                                                                                                    | Request                                                                                                    |   |
|----------------------------------------------------------------------------------------------------|----------------------------------------------------------------------------------------------------|---|
| SAP Concur C Requests Travel Expense                                                                   | Add Expected Expense                                                                                                    | × |
| Manage Requests                                                                                        | Search for an expense type                                                                                                    |   |
| Motor Pool - Request \$0.00 fm                                                                         | VO2. Transportation         st ID:       Air Ticket         Airline Fees         Baggage Fee         VSES       Car Rental         Car Rental Fuel         Car Service/Limousine         Charter Bus/Transfers         Motor Pool |   |
|                                                                                                    | Other Ground Transportation<br>Parking                                                                                                    |   |
| ( <b>Note</b> : Car Rental Fuel expense<br>type and Car Rental segment do<br>not apply to Motor Pool.) | Railway Ticket<br>Taxi/Rideshare<br>Tolls<br>03. Personal Car Mileage                                                                                                    | • |

Once you get to the **New Expense: Motor Pool** screen please make sure the information is correct and click on the **Save** button. **Note:** Motor Pool defaults to zero dollars and cannot be edited. Motor Pool will continue to bill your department through KFS.

| SAP Concur 🖸              | Requests     | Travel | Expense | Approvals | Reporting <del>-</del> | App Center                     |   |                                    | Prof   | Help+<br>ile + 💄 |
|---------------------------|--------------|--------|---------|-----------|------------------------|--------------------------------|---|------------------------------------|--------|------------------|
| Manage Requests           |              |        |         |           |                        |                                |   |                                    |        |                  |
| New Expense<br>09/05/2022 | se: Mot      | or Po  | ol      |           |                        |                                |   |                                    | Cancel | Save             |
| Allocate                  |              |        |         |           |                        |                                |   |                                    |        |                  |
| Transaction Date *        |              |        |         |           |                        | Student Driving Record Check * | 0 |                                    |        |                  |
| 09/05/2022                |              |        |         |           |                        | N/A- Faculty/Staff             |   |                                    |        | ~                |
| Description               |              |        |         |           |                        | Transaction Amount             |   | Currency                           |        |                  |
| Motor Pool for trip to    | Traverse Cit | у      |         |           | li)                    |                                |   | US, Dollar                         |        |                  |
| Save Cancel               |              |        |         |           |                        | <b>\</b>                       |   | ote that the 'T<br>field is not to |        |                  |

If you chose **MSU Funding Source** in the Request Header, it can't be submitted if Motor Pool is the only expense. An expense type with an amount of at least .01 needs to be added as an additional expense. A suggestion is to add an expense type such as "Parking" or "Tolls". You may mark the Funding Source as **Non-MSU Funds** if you do not need the Request to route to a Fiscal Officer and will not need to encumber funds.

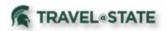

Below you will see the **Motor Pool** expense was created and your **4-digit Request ID** was assigned.

| SAP Concur 🖸                     | Requests Trave  | el Expense | Approvals     | Reporting <del>-</del> | App Center |            |              | Help+<br>Profile + 😞 |
|----------------------------------|-----------------|------------|---------------|------------------------|------------|------------|--------------|----------------------|
| Manage Requests                  |                 |            |               |                        |            |            |              |                      |
| Alerts: 1                        |                 |            |               |                        |            |            |              | ~                    |
| Motor Pool<br>Not Submitted   Re |                 | \$0.00 💼   |               |                        |            |            | Copy Request | Submit Request       |
|                                  |                 | ments 🗸    |               |                        |            |            |              |                      |
| EXPECTED EXP                     | PENSES          |            |               |                        |            |            |              |                      |
| Add                              |                 |            |               |                        |            |            |              |                      |
| Alerts 🅕 E                       | Expense type ∱↓ | Details    | ;↑↓           |                        |            | Date 👳     | Amount ↑↓    | Requested ↑↓         |
|                                  | Notor Pool      | Motor      | Pool for trip | to Traverse Cit        | y          | 09/05/2022 | \$0.00       | \$0.00               |
| <u>.</u>                         |                 |            |               |                        |            |            |              | \$0.00               |

You still must reserve your Motor Pool vehicle. University employees and students may reserve a vehicle either by telephone 517-353-5280 or by submitting a <u>Service Request</u>. Vehicles may not be picked up if a reservation has not been made directly through Motor Pool. When reserving the vehicle, you will need to provide the 4-digit ID assigned to your Request in Concur.

## Student Requirements:

**The Student Driving Record Check is required**. Use the pulldown to select the appropriate answer. When students will be using Motor Pool, complete and submit the required **Driver Record Request** form found <u>here</u> to the Office of Risk Management and Insurance to verify students' driving records. For insurance purposes, students will need a printed copy of their approved Request while driving university owned vehicles.

| ſ | Student Driving Record Check * 🕜 |   |
|---|----------------------------------|---|
|   | None Selected                    | ~ |
|   | None Selected                    |   |
|   | N/A- Faculty/Staff               |   |
| ~ | No                               |   |
|   | Yes                              |   |

<u>PLEASE NOTE</u>: When completing Requests for MSU students and unsure whether they are an employee, use KFS to verify whether they are employees. Student employees have Concur Profiles. To verify, go to KFS> Administration, and under Identity, select Person to look up students. If present in KFS, they are employees of MSU. If completing for a student who is not an MSU employee, use the "non-profiled traveler" policy when you begin the Request.

For additional information on Request, please click here.

For instructions on how to prepare an Event Request for blanket instate travel, please click here.

| E-mail: riskr                                                                                                    | ngmt@msu.edu                                                                                                    |
|----------------------------------------------------------------------------------------------------|----------------------------------------------------------------------------------------------------|
|                                                                                                    |                                                                                                    |
| listed for the vehicle(s) to be operated and must ha<br>enforcing these requirements rests with the Depa                                                | triver's license, with proper class and endorsement<br>we a satisfactory driving record. The responsibility for<br>driment Chairperson, or equivalent. Departments car<br>do forwarding it to the Office of Risk Management &<br>g records. |
| COLLEGE/DEPARTMENT: complete form and<br>insurance. Use one form per driver or attach a<br>of birth.                                                    | I forward to the Office of Risk Management &<br>list of names, driver's license numbers and dates                                                                                                    |
| DRIVER NAME:                                                                                                    |                                                                                                    |
| MICHIGAN DRIVER'S LICENSE NUMBER:                                                                                                    |                                                                                                    |
| DATE OF BIRTH                                                                                                    |                                                                                                    |
| DESCRIBE DRIVING ACTIVITY ON BEHALF OF MSU:                                                                                                    |                                                                                                    |
|                                                                                                    |                                                                                                    |
| I AUTHORIZE MICHIGAN STATE UNIVERSITY TO VERIEY N<br>EITHER NOW OR IN THE FUTURE, AND I AUTHORIZE ANY<br>RELEASE MY RECORDS AT THE REQUEST OF MSU OR IT |                                                                                                    |
| DRIVER'S SIGNATURE:                                                                                                    | Date:                                                                                                    |
| PLEASE INDICATE DEPARTMENTAL CONTACT PERSON V                                                                                                    | WITH WHOM RESULTS SHOULD BE REVIEWED:                                                                                                    |
| NAME                                                                                                    |                                                                                                    |
| E-MAIL ADDRESS                                                                                                    |                                                                                                    |
| PHONE                                                                                                    |                                                                                                    |

AUTHORIZED ADMINISTRATOR'S SIGNATURE

MICHIGAN STATE

UNIVERSITY MICHIGAN DRIVER RECORD REQUEST Office of Rick Management & Insurance 408 W. Circle Drive, Row 113 Older Hall End Lansing, MI 48824 Prose (517) 555-5022